# **World Book Overview**

The district subscribes to Worldbook Online. All students and teachers also have remote or home access. There may be a link on your school's library web page, or your school's important links or student resources. You can also go to the home page at

[http://worldbookonline.com](http://worldbookonline.com/)

Username: Adams12 Password: 5star

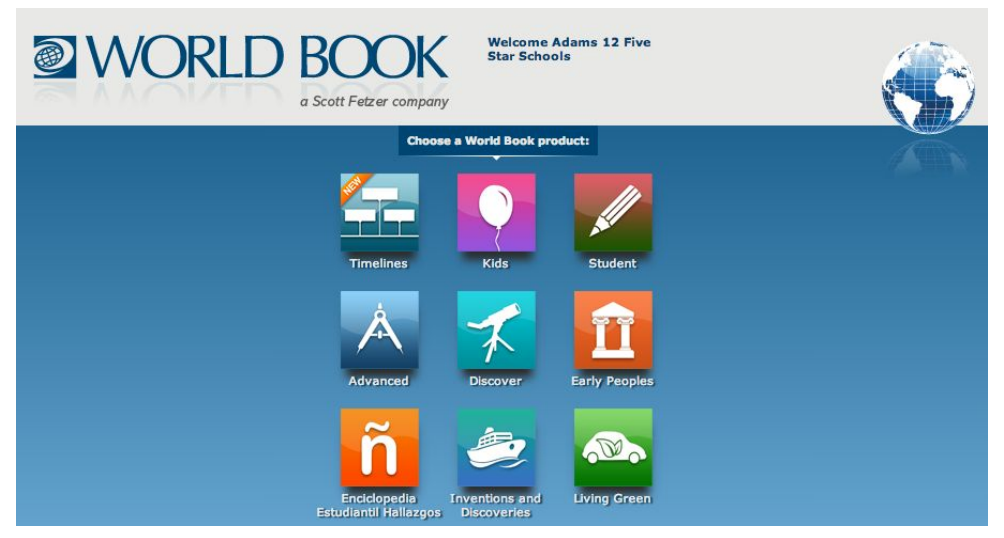

### **There are 5 World Book digital encyclopedias:**

- Kids (Elementary school)
- Student (5th grade middle school)
- Advanced (high school and college)
- Discover (for secondary students that are reading below grade level)
- Hallazgos Spanish (primarily for elementary students or beginning Spanish speakers)

**There are 3 digital libraries** (digitized versions of their print book sets, middle school and up):

- **Early Peoples**: Ancient civilizations including Aztec, Maya, Inca, Native Americans and cultures across the world.
- **Inventions and Discoveries: Includes industries such as agriculture, economics, arts,** medicine, etc.
- **Living Green**: The environment, climate change, renewal and nonrenewable resources

**There is also a Timeline tool located on the home page.**

**World Book Training Site**: <http://www.worldbookonline.com/training/>

● has video tutorials and documentation

# **World Book Tools and Features:**

**Educator tools**is in lower right hand corner of each module allows you to search state standards by grade level and content, and provides hyperlinks to articles and activities that are related. *However*, these are not searched by reading level.

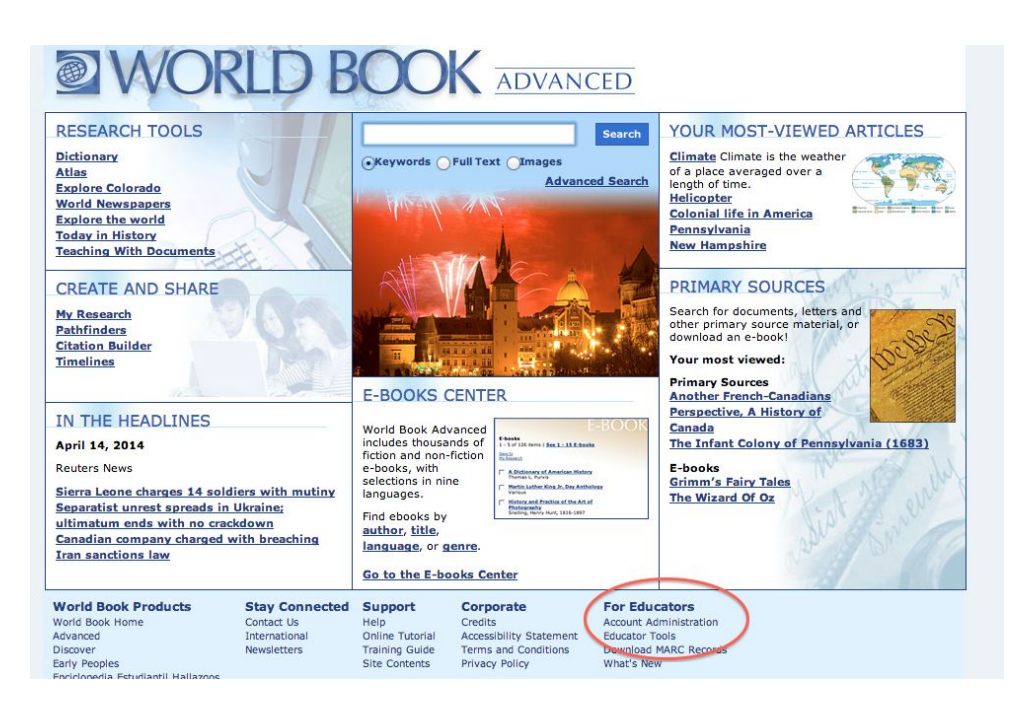

**Search features**: You can narrow a search using **"Advanced Search"** in any of the World Books to include specific information formats such as:

- articles
- pictures
- maps
- videos and animations
- tables
- sound
- Back in Time (World Book articles written long ago)
- primary sources (in the Advanced version)
- Lexile search (lexile is in the upper left hand corner of each article)

#### **Article features:**

- Translate the article into 30 languages (or scroll to the bottom for the link that says "view this article in Spanish")
- Read aloud in the slow or fast mode
- Print, save and email articles.
- Doubleclick most words to get the definition
- In Student, Advanced and Discovery versions, students can create accounts and save to "my research".
- Citation information is at the bottom to copy and paste
- Related websites, articles, magazine articles on either right or left-hand side.
- Primary sources in most articles, but broken out and listed in the Advanced Encyclopedia.
- Create a "My Research" account to save and annotate sources.

## **Resources to note for Common Core:**

- Primary sources throughout but specifically searchable in the Advanced version
- **Ebooks**in the Advanced version (includes public domain novels, short stories, poetry and plays)
- "World Newspapers" and "In the Headlines" in the Advanced version

## **Additional Tools:**

- Atlas and map tools, includes interactive with Google earth, multiple views for climate, economic, etc.
- Pathfinders by topic in Advanced that collects related resources (teachers can also create these)
- Compare and Contrast tools in Kids and Hallazgos to compare/contrast two animals or two geographic places
- **Visual Resources:** World Book is rich with pictures that you and your students can use.
	- Copy and paste pictures or click and drag. You can also take screen shots.
	- **Visual Dictionary**in the Discovery and Hallazgos versions.
	- $\circ$  To cite the picture, scroll to the bottom of the article. For visuals from the visual dictionaries, MLA says: Title of work [Type of work]. (Year image was created). Retrieved Month Day, Year, from: URL (address of website)

### **Examples of searches:**

- 1. Use the Kids "Advanced Search" to search by lexile and topic (Waves, 4th grade: 645-900), could narrow for format.
- 2. Advanced/"cartoons"/websites/FDR cartoons main page
- 3. Student/civil war/see primary sources such as photographs. Do the same search in Advanced to see how Advanced breaks out the different kinds of resources.